# Disable the Self-enrollment method

**■ 42** ■ Yezi Yang ■ Wed, Jul 31, 2024 ■ Role [management](https://knowledgebase.xjtlu.edu.cn/category/learning-mall/guide-for-staff/user-management/role-management/71/)

 $0.14392$  **m** $0.0$ 

### Overview:

This guide will show you how to disable the Self-enrollment method.

#### What to know:

Once the Self-enrollment method is disabled, users cannot use the self-enrollment key to join in a module. But the users who already self-enrolled into the module can still access the module.

## Table of Contents

Step 1: Open ['Enrolment](#page-0-0) methods' page. Step 2: Open the [Self-enrollment](#page-1-0) method Step 3: Disable 'Allow new [enrollment'](#page-1-1) setting

in the contract of the contract of the contract of the contract of the contract of the contract of the contract of

### <span id="page-0-0"></span>Step 1: Open 'Enrolment methods' page.

1. Open 'Participants' tab on the course menu.

2. Choose 'Enrolment methods' in the dropdown list.

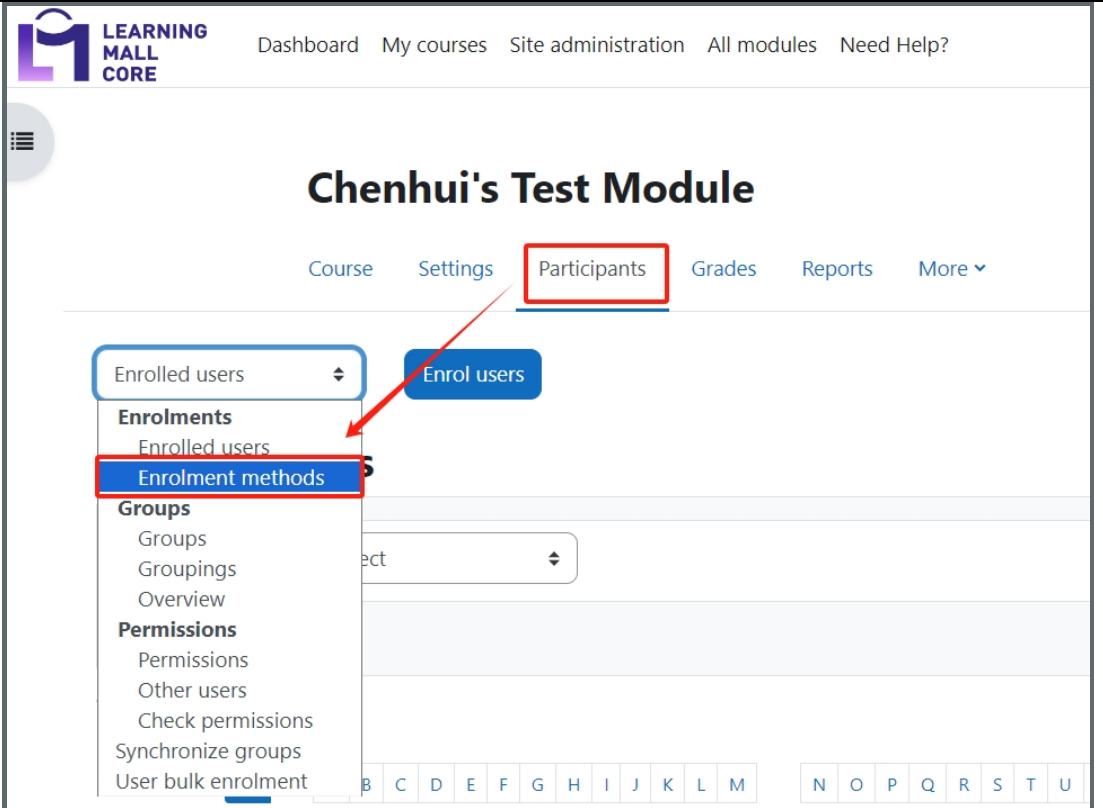

### <span id="page-1-0"></span>Step 2: Open the Self-enrollment method

1. In the section 'Enrollment methods', click the 'Edit' icon to edit the 'Self enrollment (Guest)'.

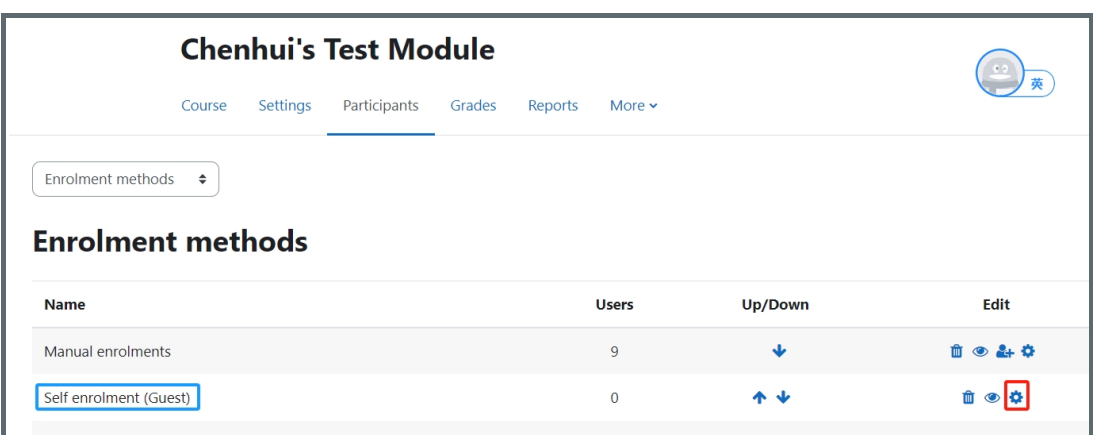

<span id="page-1-1"></span>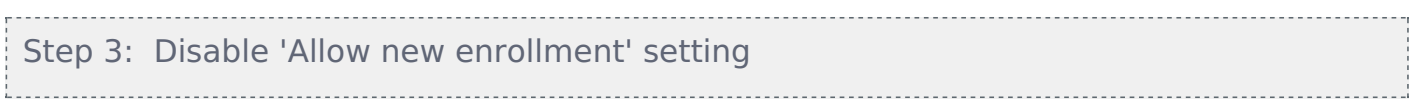

In the setting of 'Allow new enrollments', choose 'No' in the drop-down menu.

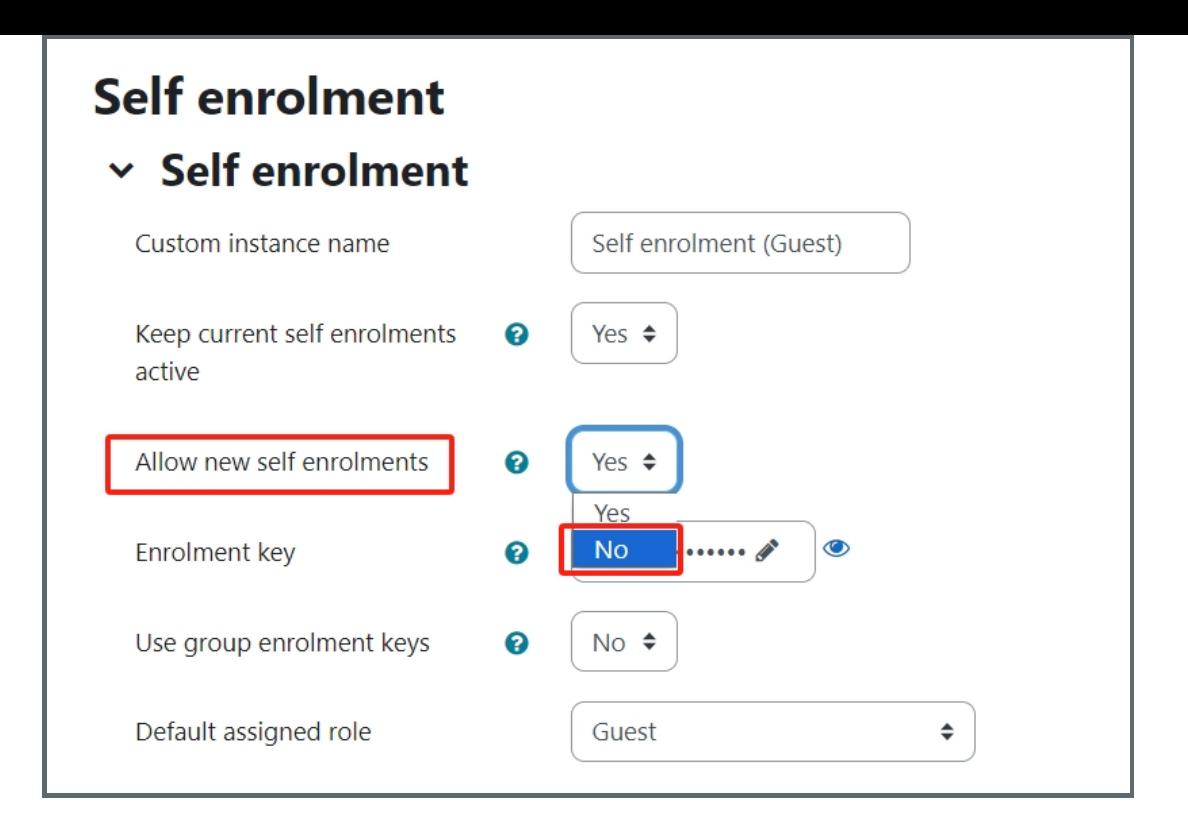

Online URL: <https://knowledgebase.xjtlu.edu.cn/article/disable-the-self-enrollment-method-42.html>